# Recruiting Locations Instructions

# What is a Recruiting Location?

For each HR Location (i.e. the physical location of the employee that is attached to Position), there needs to be a default Recruiting Location in TAM.

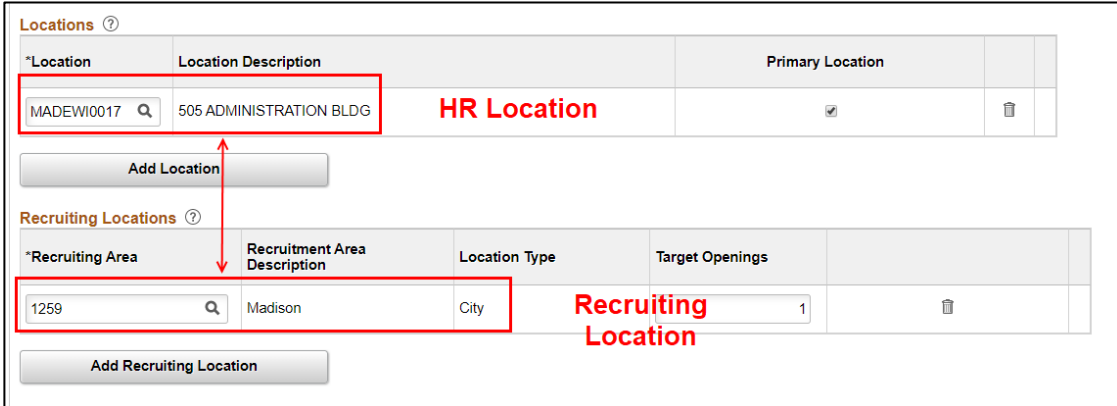

There are 5 different Recruiting Location types available:

- 1. Statewide
- 2. Region
- 3. County
- 4. City
- 5. Institution or Facility

Each level rolls up to the level before it. Below is an example of how the structure rolls up (each section rolls up to the larger level). Not all regions, counties and cities are represented.

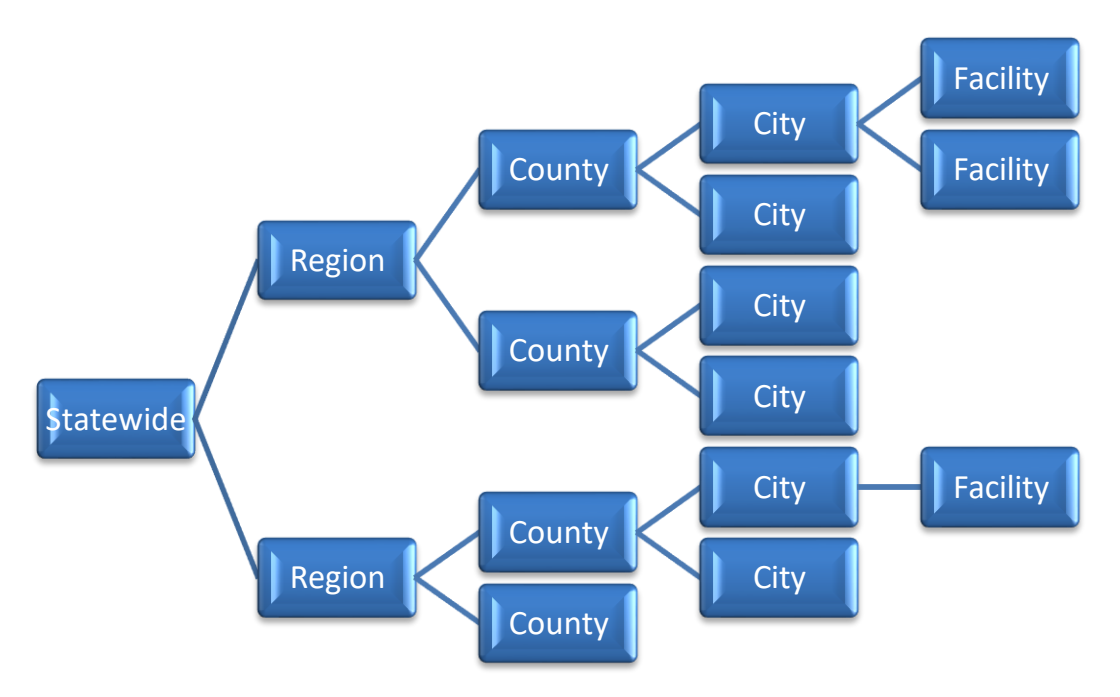

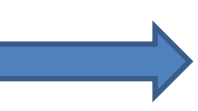

**NOTE ABOUT SCREENSHOTS IN THIS DOCUMENT**: The location hierarchy has NOT been completely configured in the system that was used for these screenshots so this is NOT how the Location Search will look in the final product. The full hierarchy will be in place based on the image on Page 1.

The Recruiting Location Type determines the level at which a Job Opening will appear in Location Search in Candidate Gateway.

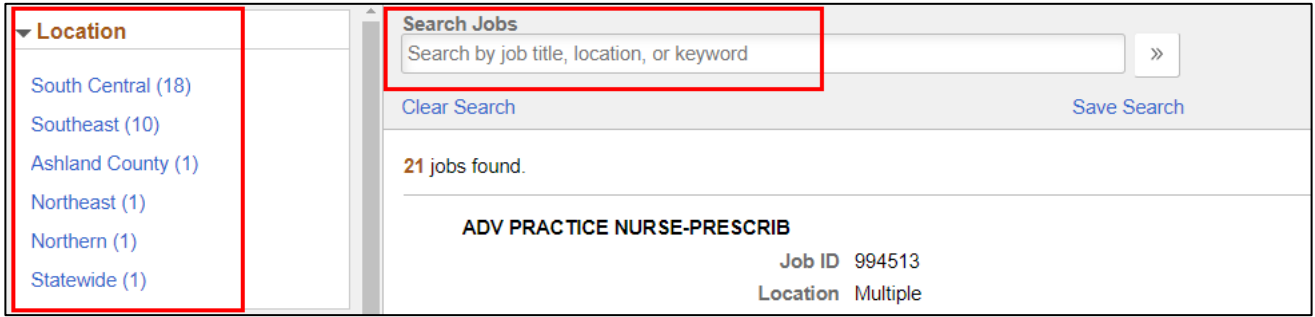

Applicants will also be able to use the Search Jobs box to search by location. If the name of the city or facility is in the Job Posting, the applicant will be able to find the listing regardless of the Recruiting Location used in the Job Opening.

When a job opening is created in TAM, a Recruiting Location is defaulted from the position:

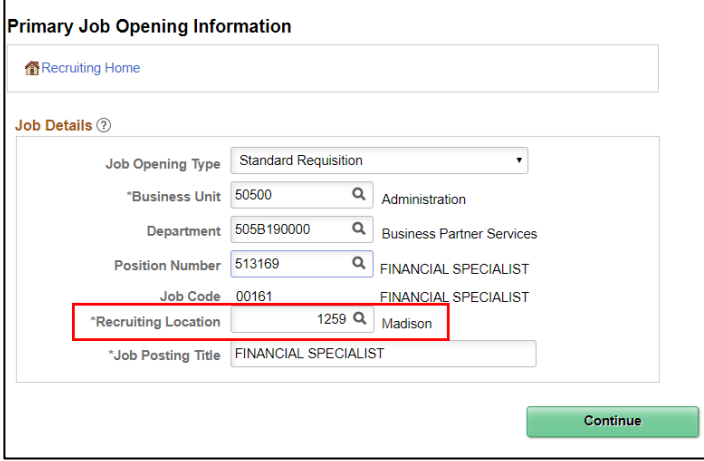

However, you will be able to update the Recruiting Location on the Job Opening if needed:

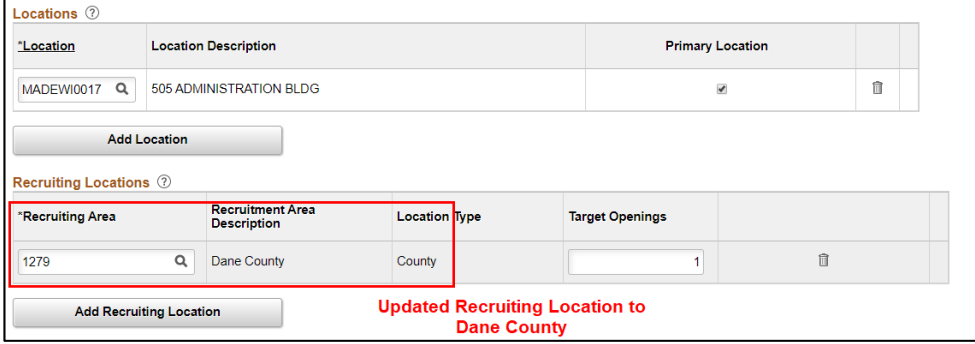

**The Recruiting Location will also be used as part of the Register/Certification process in TAM.** If you have a recruitment with multiple locations, you will be able to create certification lists based on the Recruiting Locations used in the Job Opening.

# Understanding Different Recruiting Location Types

#### Statewide

If a Statewide Recruiting Location is selected, the opening will only appear under Statewide in the Location Search (it will NOT appear at the region, county, city or facility level in the Location Search).

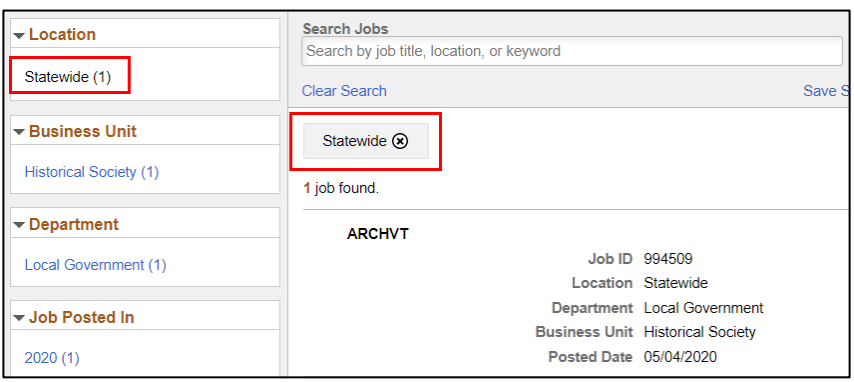

The applicant will be asked to indicate the counties in which they want to work during the application process:

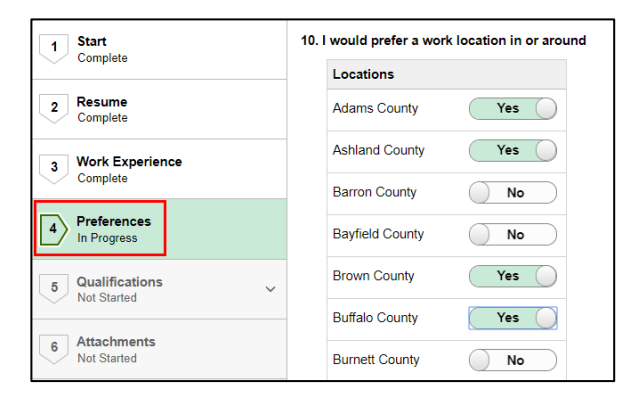

#### Region

If Region is selected as the Recruiting Location type, the opening will only appear under the Region in the Location Search (it will NOT appear at the county, city or facility level in the Location Search).

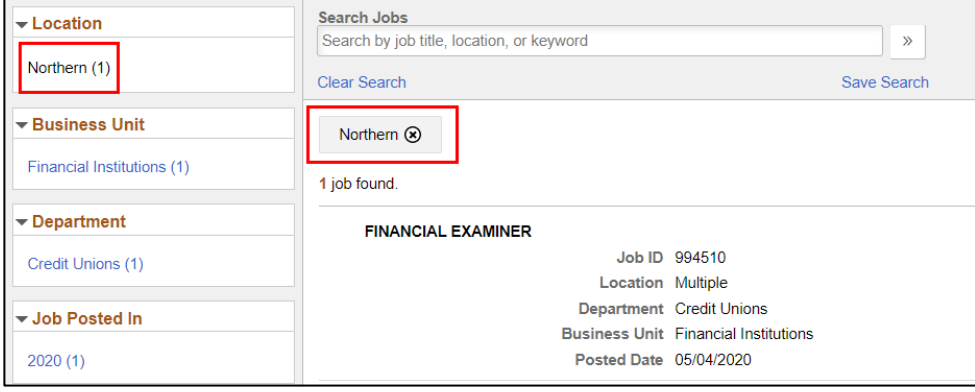

If multiple regions are added to the Job Opening, the applicant will be asked to indicate in which region they would like to work.

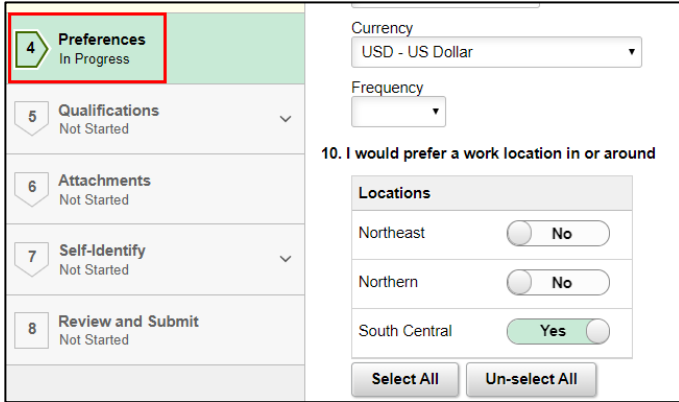

#### County

If County is selected as the Recruiting Location type, the opening will appear at the County and Region levels in the Location Search (it will NOT appear at the city or facility level in the Location Search).

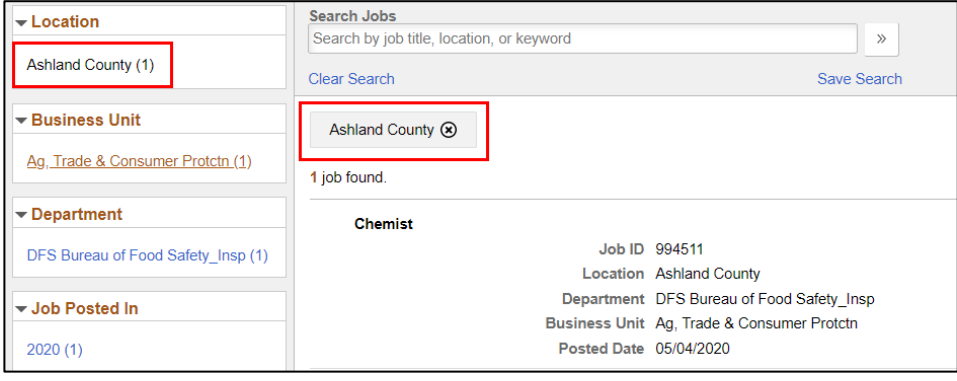

## **City**

If City is selected as the Recruiting Location type, the opening will appear at the City, County and Region levels in the location search (it will not appear at the facility level in Location Search).

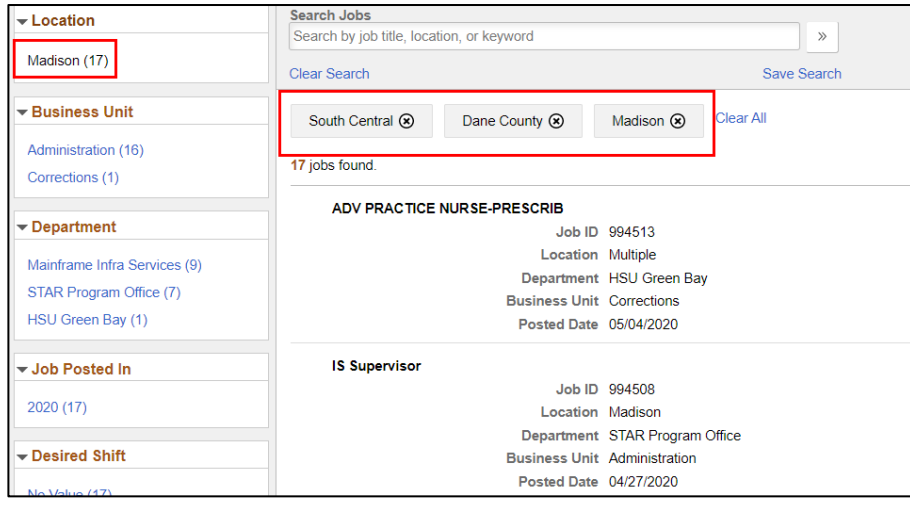

If multiple cities are added to the Job Opening, the applicant will be asked to indicate in which city they would like to work.

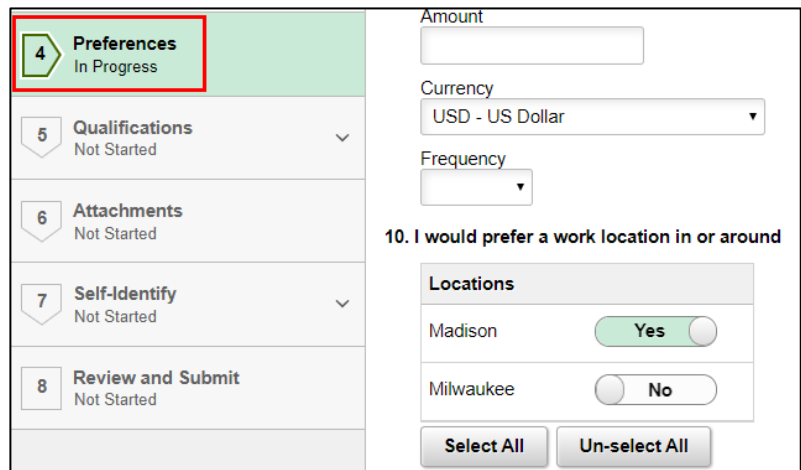

For each HR Location Code, a corresponding Recruiting Location will automatically be assigned that corresponds to the city identified in the HR Location Code. The agency will have the opportunity to indicate if they want to default the Recruiting Location to a more granular institution or facility level.

### Institution or Facility Level

If an agency wants to have a specific institution or facility as the Recruiting Location, the name of the institution or facility will appear in the Location Search after City. An applicant would be able to drill down to the institution or facility level within the Location Search section of Candidate Gateway. See the Recruiting Location Spreadsheet Review section for details about how to identify this.

Please note that Business Unit and Department are also available as Search Criteria so the specific institution or facility could be located through those searches as well.

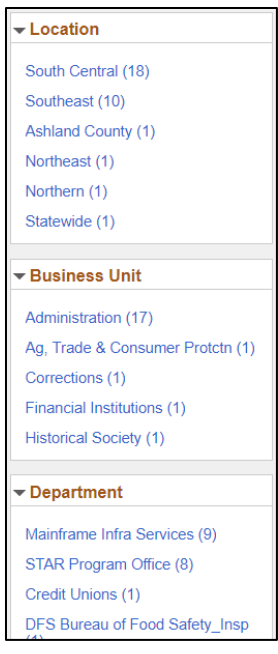

## Recruiting Location Spreadsheet Review

For each HR Location Code, a corresponding Recruiting Location Code will automatically be assigned that corresponds to the city identified in the HR Location Code. Each agency will be provided a list of their active HR Location Codes and you will see the city that will be assigned to the location.

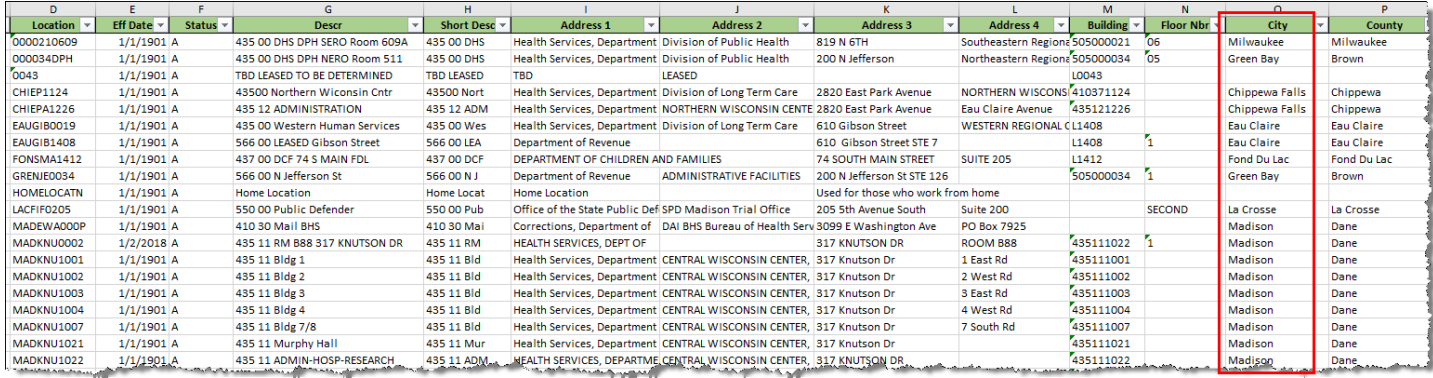

**If you want the default Recruiting Location code to be more granular than the city** because you want applicants to be able to search all the way down to the facility or institution level in the Location Search in Candidate Gateway, you should do the following:

- 1. Indicate "Yes" in Column T (Institution Level)
- 2. Provide the Name of the Institution/Facility (how you want it to appear in the Candidate Gateway Location Search)
- 3. If you do not want to create an Institution Level Recruiting Location, you can either leave Column T blank or select "No"

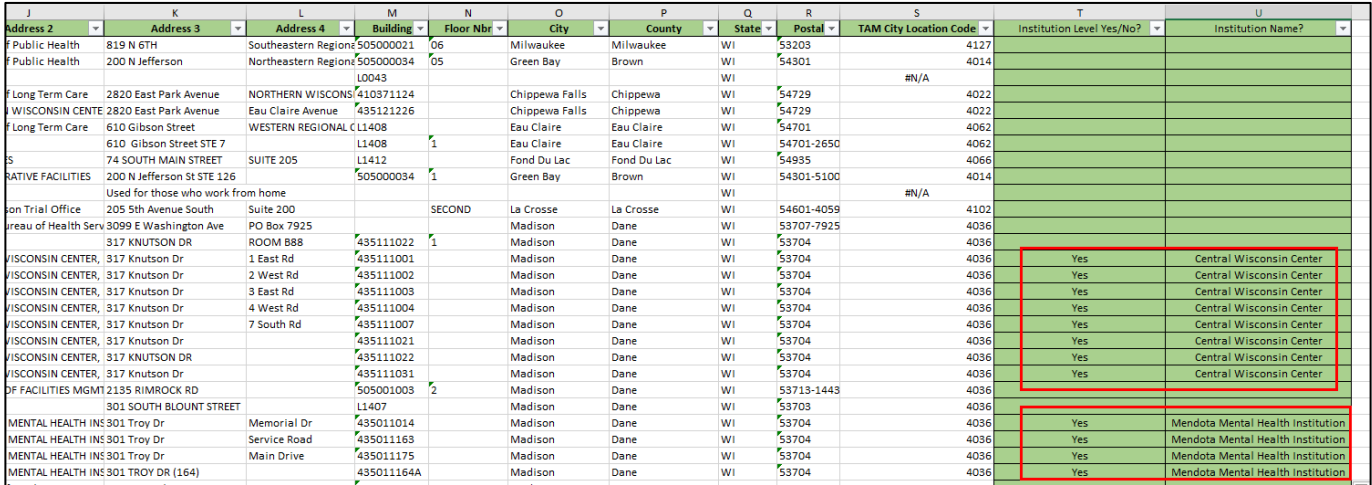

All spreadsheets must be returned via email to Brianna Maki Schreier [\(brianna.maki1@wisconsin.gov\)](mailto:brianna.maki1@wisconsin.gov) by Monday, May 18<sup>th</sup>, 2020. If you have any questions, please contact Brianna or Nicole Zimm [\(nicole.zimm@wisconsin.gov\)](mailto:nicole.zimm@wisconsin.gov). Thanks.